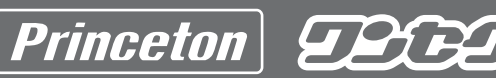

ワンセク対応 USB & RCA デシタルチューナー PTV-DT1W RCA利用ガイド

カ ー ナ ビ 等 の T V に 接 続 し て 使 用 す る 場 メインメニューを表示する メニューの操作方法 を押すと を押すと を押すと MENU  $CH\blacktriangle$ CHV MENU メインメニューが表示されます。 選択項目を切替えることができます。 選択項目を決定します。 メニューー覧と主な設定項目 メインメニュー メインメニュー画面でこのボタンを選択すると、 .<br>メインメニュー画面が消える 現地域で受信可能なチャン 戻る<sup></sup> ネルリストを表示し、放送 チャンネル 局の選局が可能。 リスト EPG情報の確認が可能。 チャンネルリスト ࿗ ͥ 現在の放送チャンネル情報など チャンネル チャンネル パネル マンネル チャンネル<br>報 | モート | キャンネル スキャン 情報 を表示します。 リスト 情報 **TBS** チャンネル情報 戻る NHK  $\mathcal{A}$ 侈 音声設定 NTV 受信情報 その他 設定 **TEX** PTM PTV 番組表 番組情報 ミュート(消音)、ボリューム調整、  $\overline{\mathcal{M}}$ ● インク<br>音声設定 主音声/副音声切り替え、ステレ 現地域で受信可能なチャンネル オ/モノラル出力を設定します。 を自動的にスキャンしてチャン ネルリストとして保存します。 スキャン 音声 チャンネル情報-番組表 戻る 音消去 ○設定 ●解除 テレビ●● ボリューム  $12:00-13:00$  $\overline{a}$ スキャンを実行しますか? お昼の情報番組 主副切替 ●主音声 ○副音声 ○主+副 はい いいえ 出演:山田、加藤、佐藤 ステレオ ●ステレオ ○モノ  $\mathcal{B}^{(0)}$ 現在放送中であるチャンネルの チャンネル情報-番組情報 –– 受信情報を確認できます。 受信情報 画面サイズ、字幕表示の設定 チャンネル番号 放送局 現在の受信状態 と製品情報が表示されます。 11:00 AAABBB その他<br><sup>-</sup>設定 11:20 CC-GOGO その他 設定 ™u T 11:45 NEWS 11 プリンストンテレビ ワラっていいかも 字幕(無) ステレオ 12:00 ワラっていいかも 映像出力設定 ○ワイド ●ノーマル 13:00 こんにちは  $\overline{\partial}$ Ж ࡛ह͈๔ழྴນা ह͈๔ழྴນালྃેఠນা إેఠນাġ 13:30 昼ドラ 字幕 ●設定 ○解除 製品情報 ××××××××××

## •チャンネルスキャン =

本製品を初めて使用する場合や受信地域が変わった場合は、下記の手順でチャンネルスキャンを行ってください。

▌ 本体に「カーアダスタ」「アンテナ」を接続して「ビデオケースル」でモニタと本製品を接続します。

- 2 本体のメニューボタンを押します。
- 3【スキャン】を選択します。

◢▌[はい ]を選択するとチャンネルスキャンが開始され、モニタに「チャンネルスキャン実行中」と表示されます。<br> ̄ ̄受信されたチャンネルは自動的に登録されます。スキャン中は登録されたチャンネルが表示されます。<br>チャンネルスキャンが終了すると、一番はじめに登録されたチャンネルを表示します。